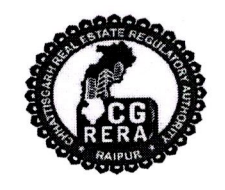

## छत्तीसगढ़ भू-संपदा विनियामक प्राधिकरण (रेरा)

शास्त्री चौक, रायपुर (छ0ग0) – 492001

दूरभाष नंबर :- 0771-4918927 Website:-https://rera.cgstate.gov.in/

Email:- office.rera.cg@gov.in

रायपर, दिनाँक 28/09/2018

क्रमांक-17 / रेरा / 2018 / 562

//परिपत्र//

रियल एस्टेट प्रोजेक्ट्स की त्रैमासिक प्रगति अद्यतन करने के संबंध में।  $a =$ 

 $---00-$ 

भू-संपदा (विनियमन और विकास) अधिनियम, 2016 की धारा 11 में प्रमोटर्स द्वारा रियल एस्टेट प्रोजेक्ट्स से संबंधित कतिपय जानकारियों / विवरणों के त्रैमासिक रूप से अद्यतन किये जाने संबंधी प्रावधान उपबंधित किये गये हैं।

अधिनियम की धारा 37 में प्रदत्त शक्तियों का प्रयोग करते हुए छत्तीसगढ़ भू—संपदा विनियामक प्राधिकरण द्वारा उक्त त्रैमासिक अपडेशन के संबंध में निम्नानुसार निर्देश जारी किये जाते हैं :--

- प्रोजेक्ट्स की त्रैमासिक जानकारी अद्यतन करने हेतु अवधियाँ, वित्तीय वर्ष के अनुसार  $1<sub>1</sub>$ अर्थात् अप्रैल से जून, जुलाई से सितम्बर, अक्टूबर से दिसम्बर तथा जनवरी से मार्च होगी।
- प्रमोटर्स को प्रत्येक त्रैमास की समाप्ति पश्चात, उसके आगामी माह के अंत तक, प्रत्येक  $\overline{2}$ . प्रोजेक्ट की वांछित जानकारियाँ अद्यतन करना अनिवार्य होगा।
- प्रमोटर्स को अपने लॉगिन आई.डी. व पासवर्ड के माध्यम से छत्तीसगढ़ रेरा की  $3.$ वेबसाईट पर आवश्यक जानकारियाँ ऑनलाईन अद्यतन करना होगा।
- प्रत्येक त्रैमासिक अपडेशन हेतु प्रति प्रोजेक्ट रूपये 2000 / मात्र का अपडेशन शुल्क  $\overline{4}$ . देय होगा। प्रत्येक प्रोजेक्ट के त्रैमासिक अपडेशन हेतु निर्धारित उक्त समयावधि के भीतर जानकारियाँ अद्यतन न करने की रिथति में निम्नानुसार विलंब शुल्क अतिरिक्त देय होगा।
	- अगले माह की 1 तारीख से 10 तारीख तक रूपये 5,000 ⁄ —
	- अगले माह 10 तारीख से 20 तारीख तक रूपये 10,000/-
	- रूपये 20,000/-अगले माह 20 तारीख के पश्चात्
- छत्तीसगढ़ रेरा द्वारा रियल एस्टेट प्रोजेक्ट्स के रजिस्ट्रेशन हेतु आवेदन प्रस्तुत करने 5. के लिए दिनाँक 31 मई, 2018 तक की समयावधि प्रदान की गई थी। अतः सितम्बर, 2018 तक रेरा में रजिस्टर्ड समस्त प्रोजेक्ट्स का प्रथम त्रैमासिक अपडेशन, "प्रोजेक्ट रजिस्ट्रेशन तिथि से सितम्बर, 2018 तक'' की अवधि हेतु दिनाँक 31.10.2018 तक प्रमोटर्स द्वारा किया जावेगा।

 $100$ 

- ऑनलाईन अपडेशन से संबंधित किसी भी जानकारी या समस्या के समाधान हेतु श्री सूर्यकांत श्रीवास्तव, सहायक प्रोग्रामर (मो.नं.–8109432001) से संपर्क किया जा सकेगा।
- प्रमोटर्स की सुविधा के दृष्टिकोण से त्रैमासिक अपडेशन करने की प्रक्रिया परिपत्र के  $\overline{7}$ . साथ संलग्न Flow chart में प्रदर्शित की गई है।

(मान. अध्यक्ष महोदय द्वारा अनुमोदित)

6.

(अजय कुमार अंग्रवाल) रजिस्ट्रार छत्तीसगढ़ भू-संपदा विनियामक प्राधिकरण रायपुर.

## **Process Flow for Quarterly Update in CG-RERA Portal**

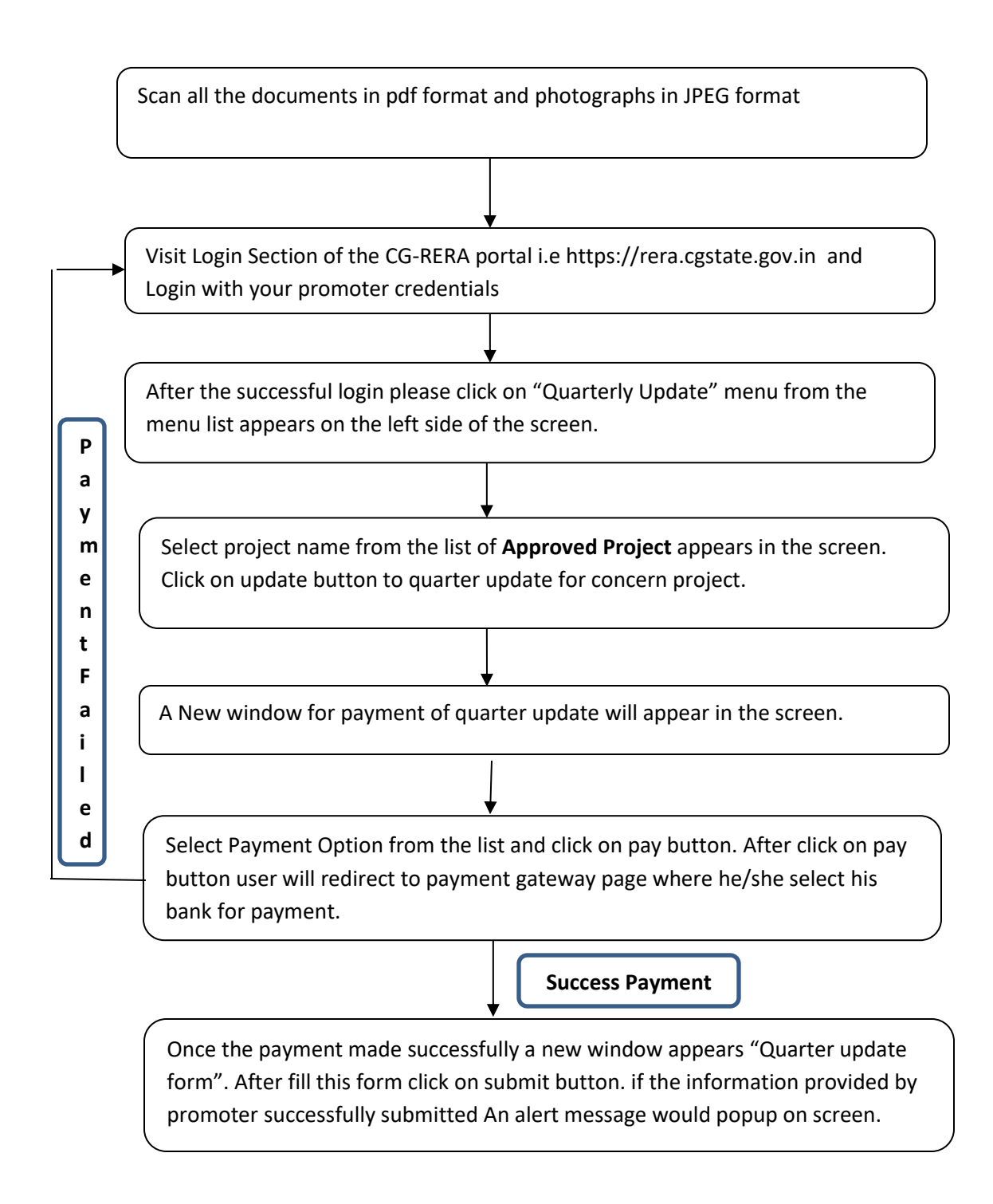

## **Process Flow for Quarterly Update in CG-RERA Portal**

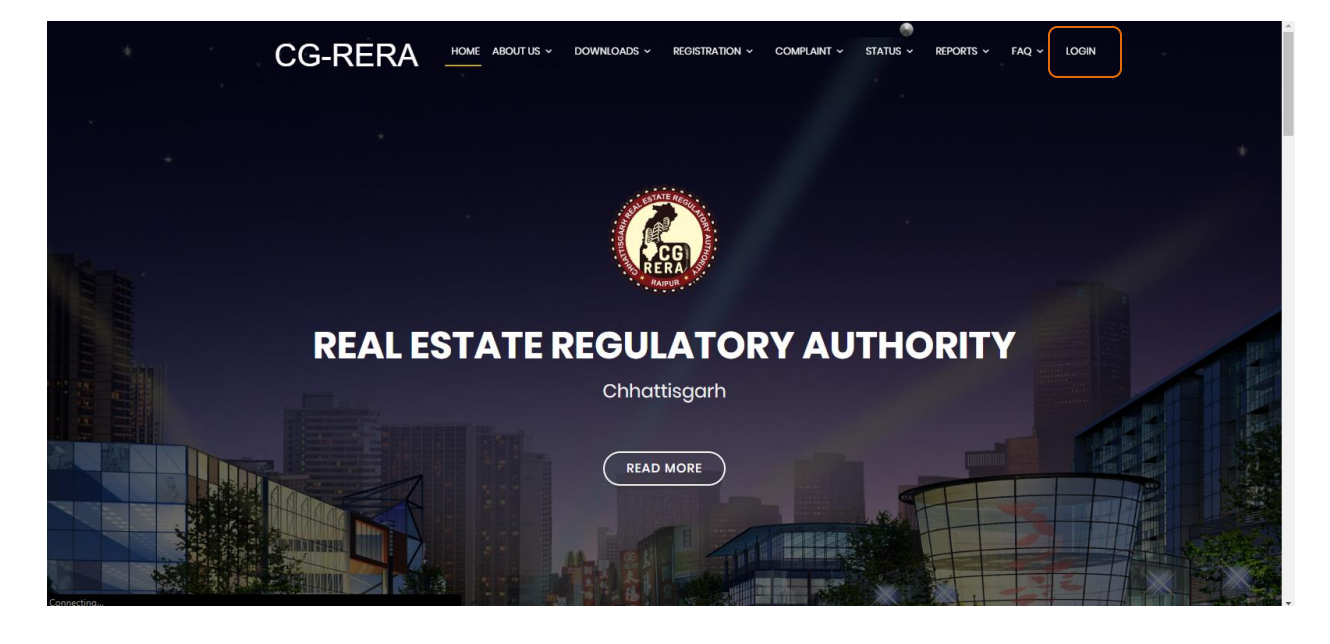

**->** Visit Login Section of the CG-RERA portal i.e https://rera.cgstate.gov.in

**->** Login with your promoter credentials

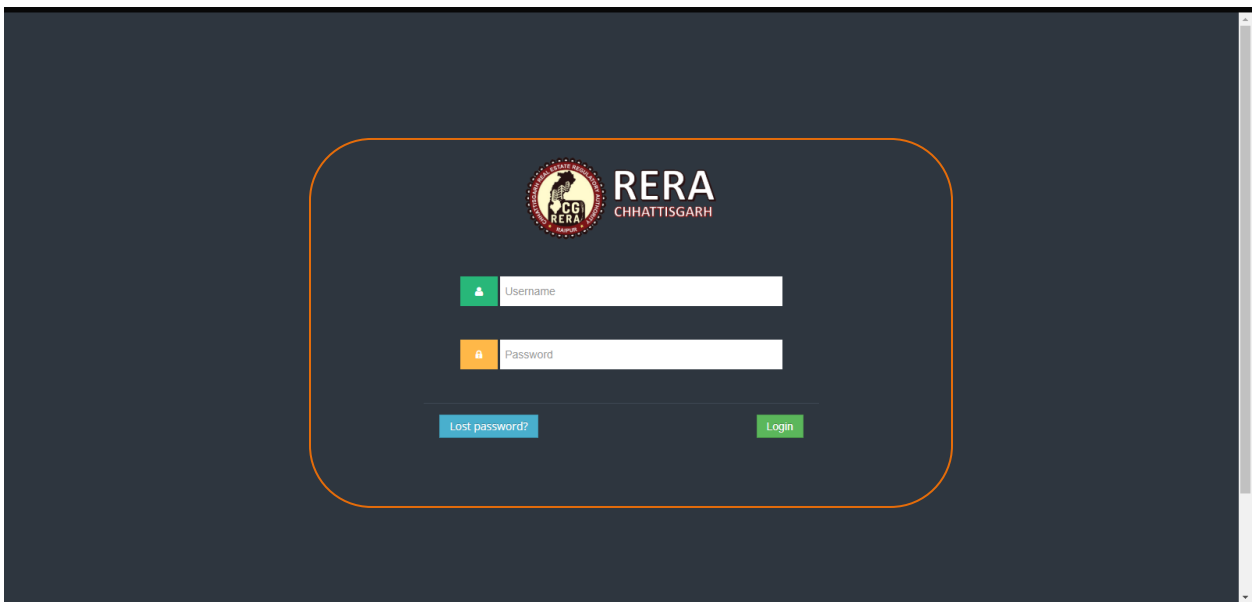

**->** After the successful login please click on "Quarterly Update" menu from the menu list appears on the left side of the screen.

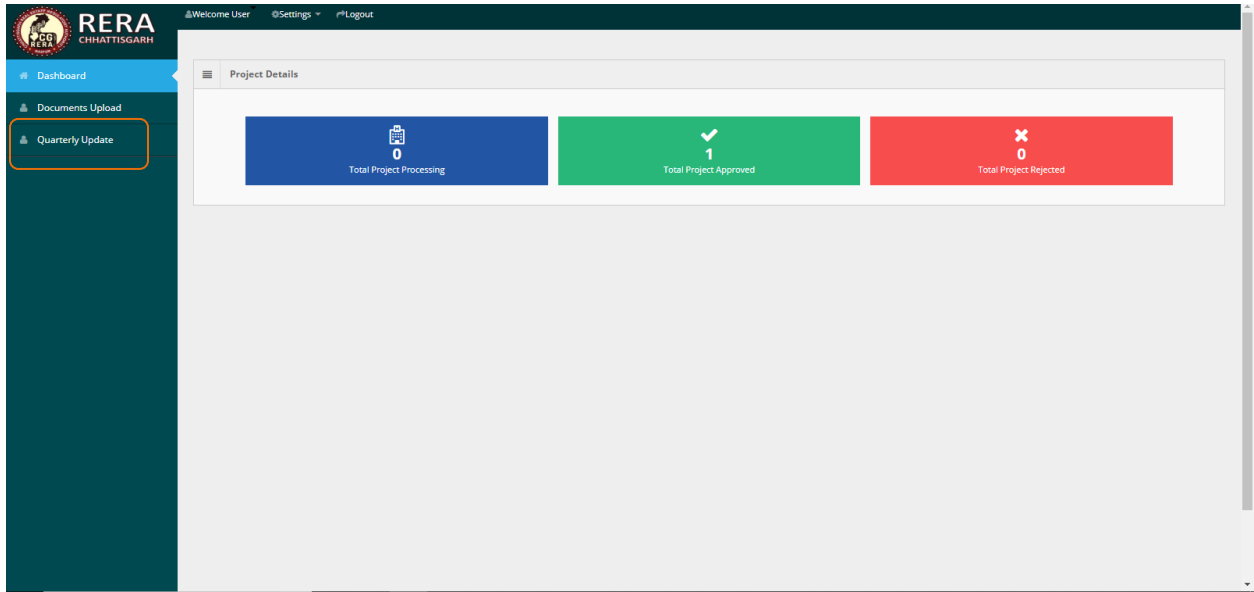

**->** Select project name from the list of **Approved Project** appears in the screen. Click on update button to quarter update for concern project.

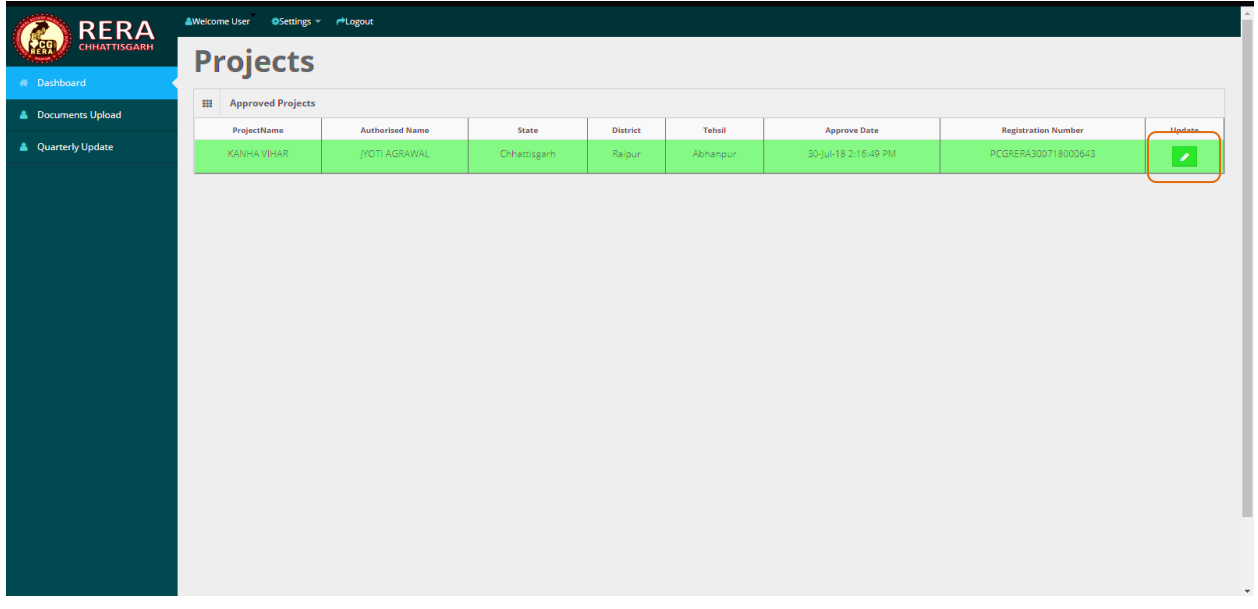

**->** A New window for payment of quarter update will appear in the screen.

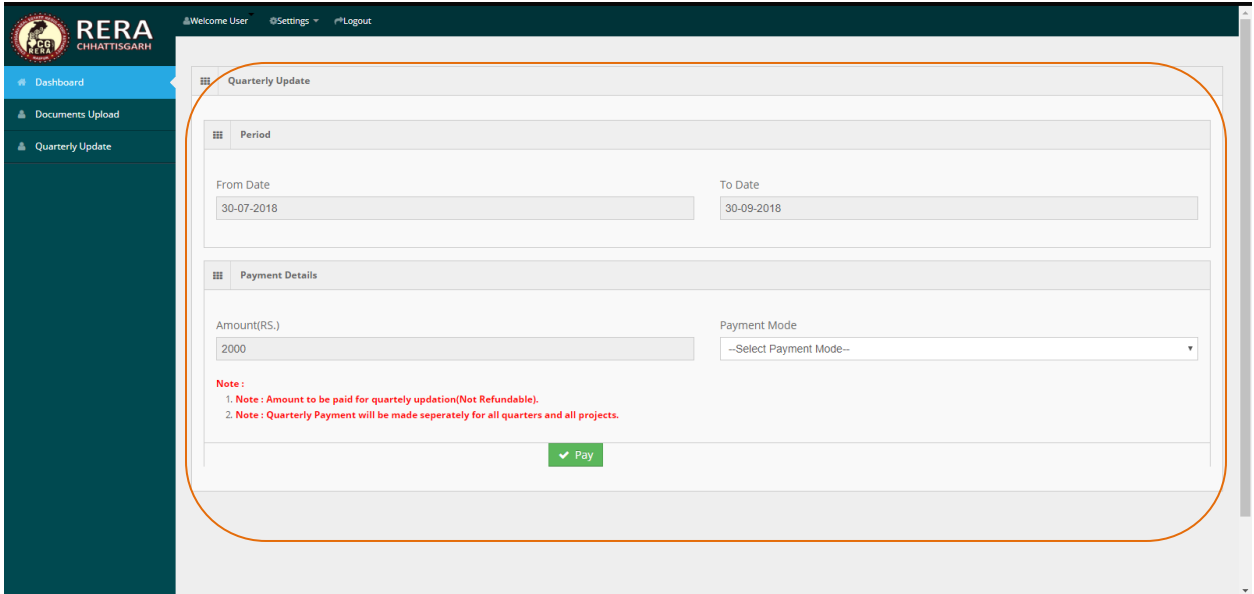

**->** Select Payment mode from the list

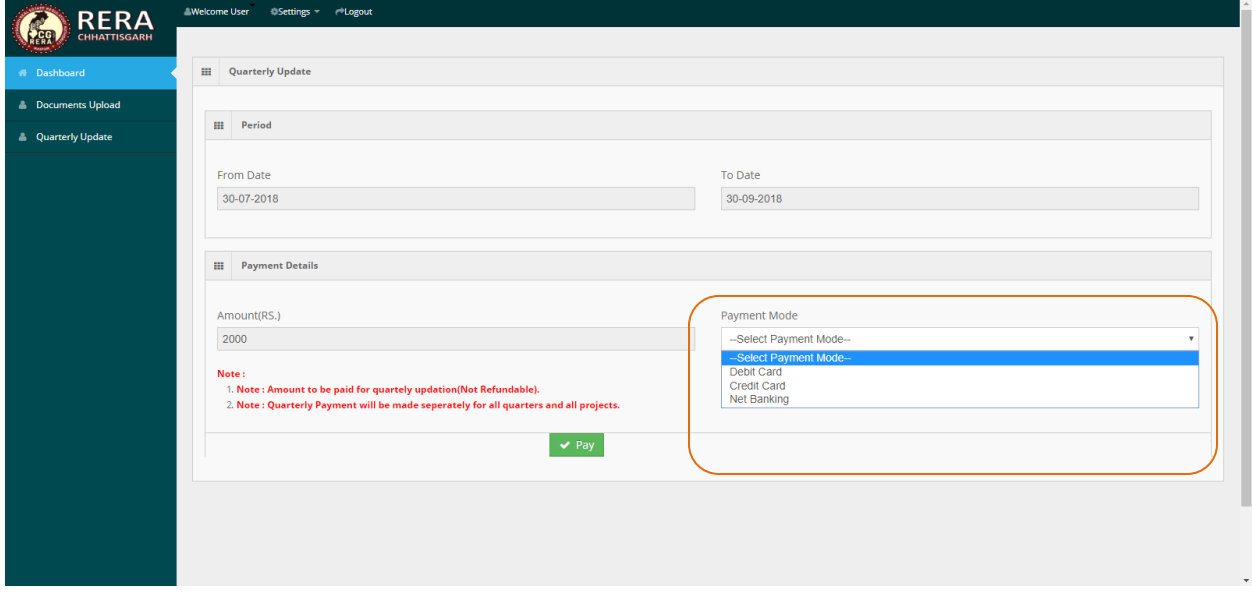

**->** After Select Payment mode click on pay button.

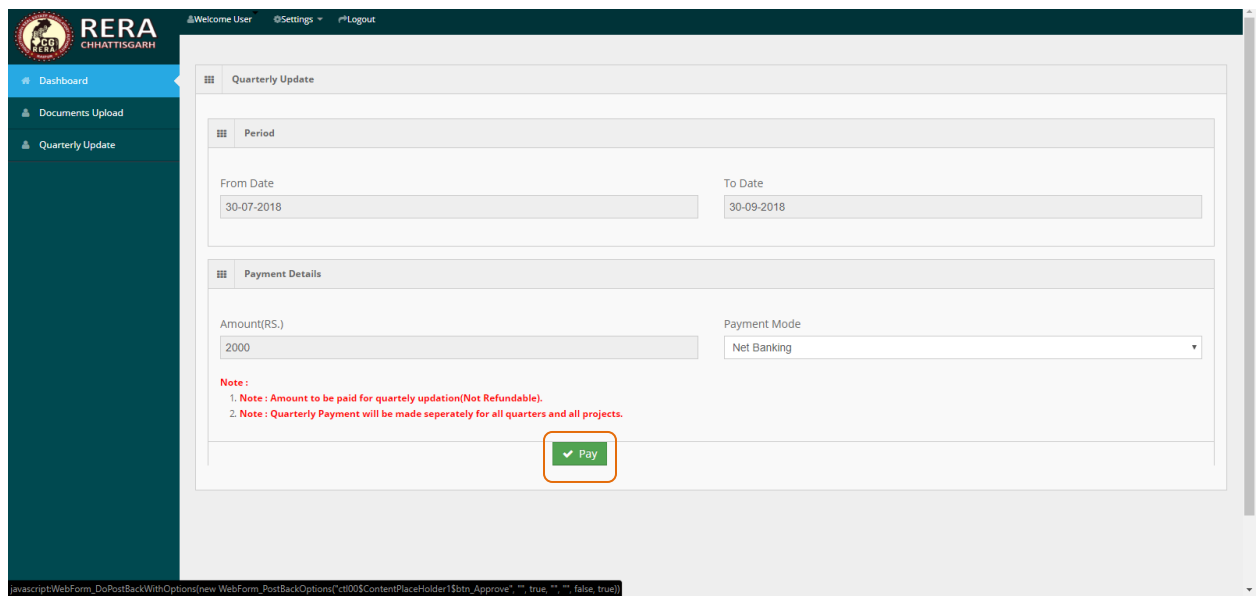

**->** After click on pay button user will redirect to payment gateway page

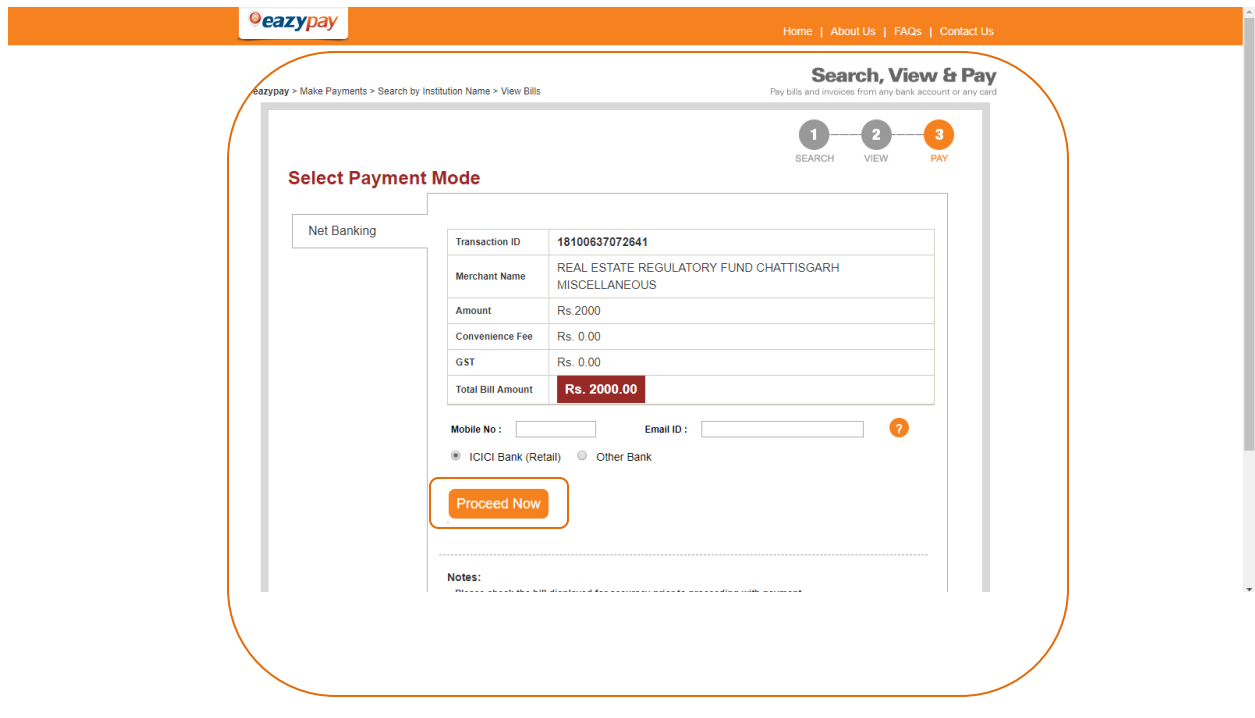

**->** select bank name from List.

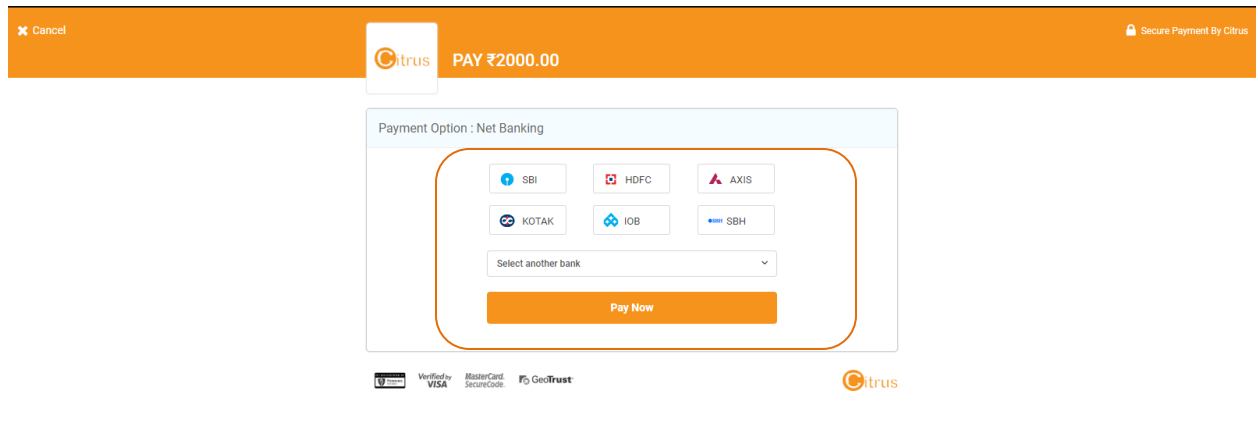

**->** Provide your user credential for payment through net banking or if you choose card option(Debit Care/Credit Card) provide your card details for payment.

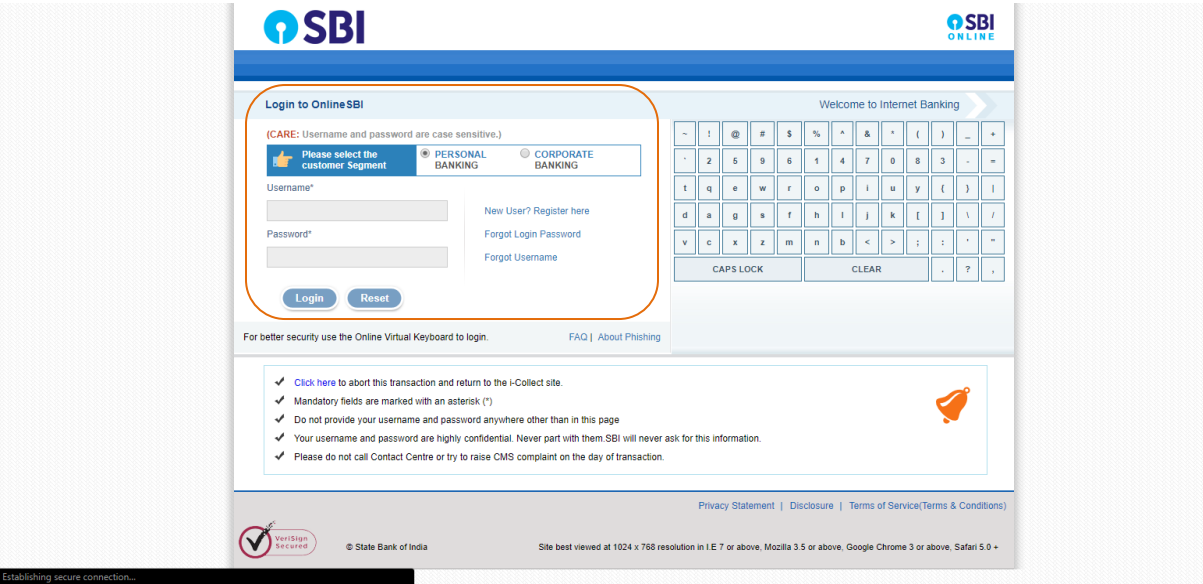

**->** Once the payment made successfully a new window appears "Quarter update form". After fill this form click on submit button. if the information provided by promoter successfully submitted An alert message would popup on screen.

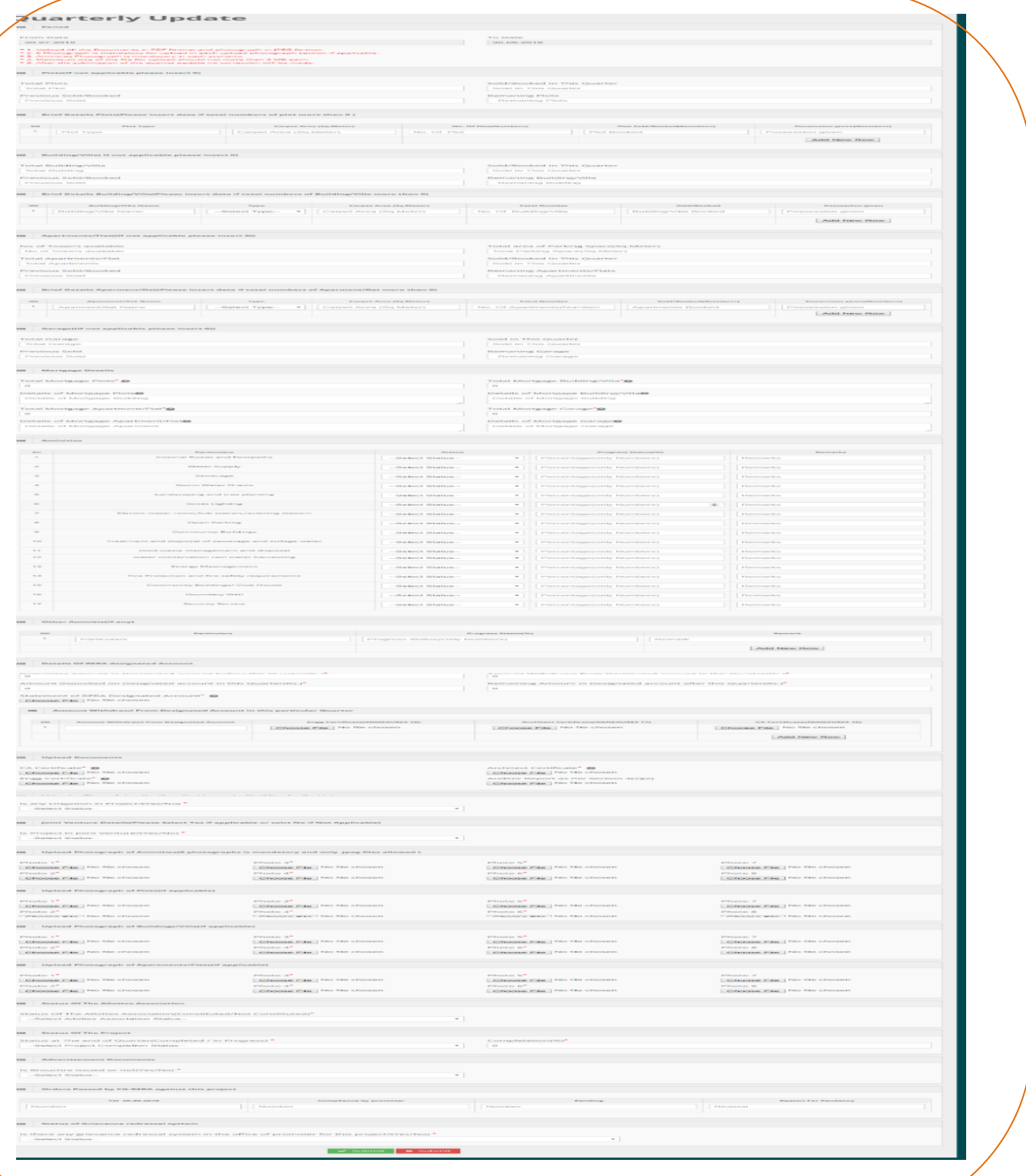